# **11. Esportazioni e Stampe**

- [Esportazioni](#page-0-0)
- [Stampe](#page-1-0)

## <span id="page-0-0"></span>Esportazioni

Pressoché tutte le funzionalità di University Planner prevedono la possibilità di esportare i dati.

E' stata previsto il bottone ESPORTA anche sui singoli tab dei contesti in modo da poter verificare la correttezza della configurazione in corso.

Prima di effettuare una qualsiasi esportazione è bene sapere che in configurazione personale/generale è presente un parametro che pone un limite massimo alle righe esportabili da qualsiasi funzionalità. Questo limite di default è impostato a 1000 righe ma può essere aumentato (senza esagerare) secondo necessità.

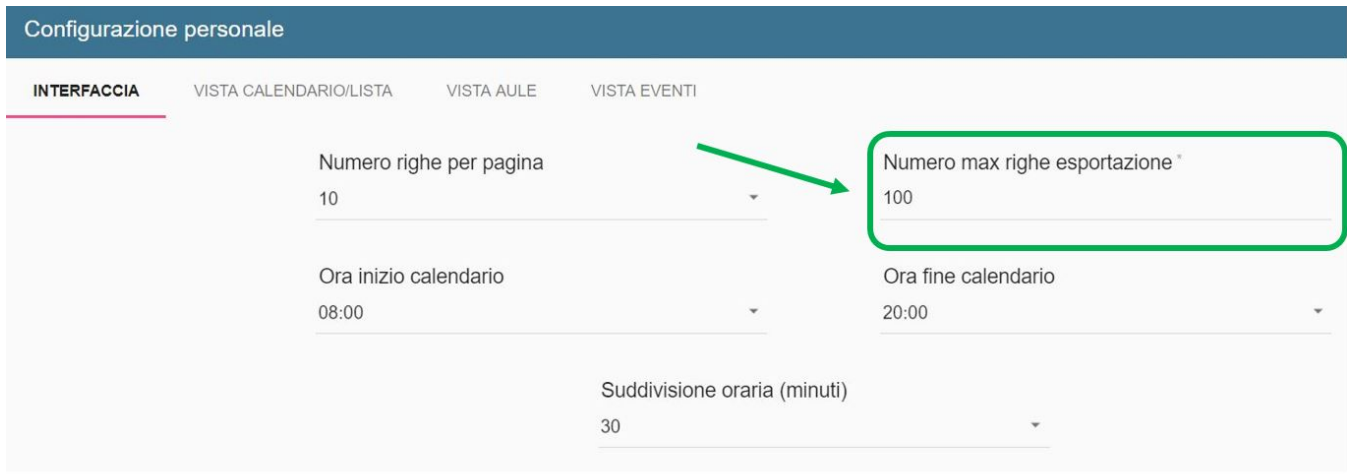

Quando la mole di dati da esportare è grande l'esportazione automaticamente avviene in background e viene mostrato un messaggio informativo che indica che il file esportato sarà disponibile nella funzionalità "Esportazioni" nel giro di qualche istante.

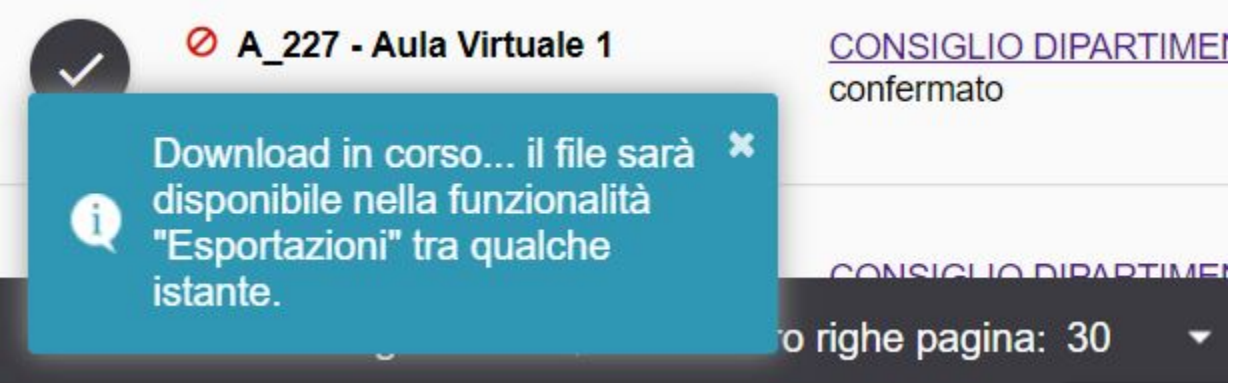

Questo permette di poter lavorare senza alcun rallentamento anche durante il calcolo dell'esportazione. I file restano disponibili per il download per qualche giorno nella funzionalità "Esportazioni", dopo tale periodo verranno automaticamente eliminati. Per salvarli sul pc è sufficiente cliccare sull'icona "Download". Le esportazioni restano disponibili nella funzionalità "Esportazioni" per massimo 7 giorni dopo i quali sono automaticamente eliminate.

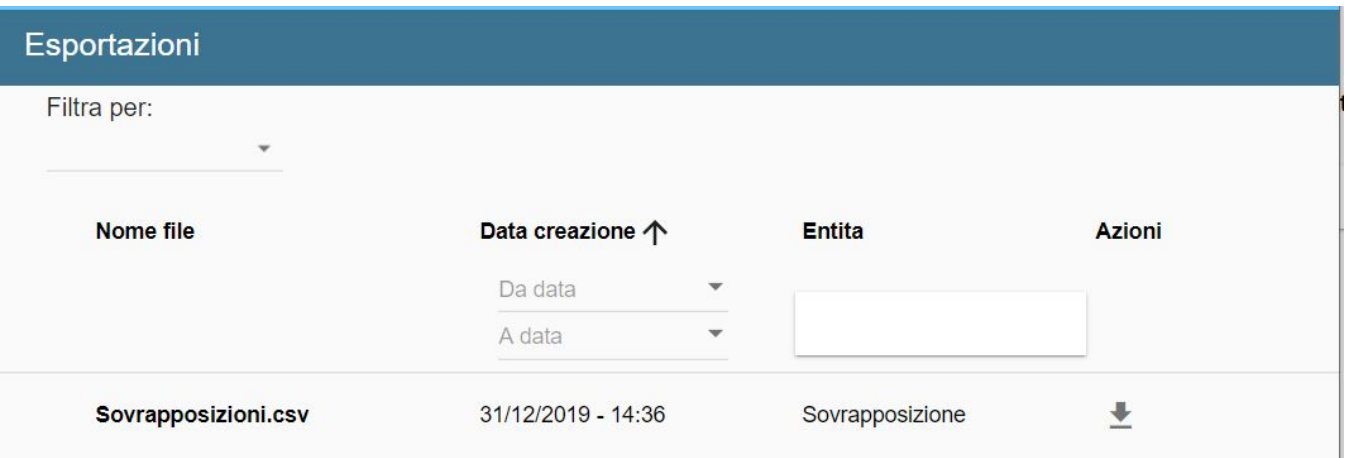

NOTA BENE: Nell'esportazione degli impegni (eseguita dalla funzionalità Impegni, Esami o dal tab ALTRI IMPEGNI di un singolo impegno già pianificato) è stata aggiunta anche la colonna "capienzaEffettiva" che riporta il dato della capienza effettiva di tutte le aule assegnate al singolo impegno. Come capienza viene considerato il dato più significativo (capienza personalizzata ove presente, capienza effettiva ove presente, capienza quando né la capienza effettiva né la capienza personalizzata sono valorizzate).

## <span id="page-1-0"></span>Stampe

University Planner prevede una serie di stampe utili per trasformare in formato cartaceo ottimizzato alcune informazioni inerenti alla pianificazione. Le stampe sono raggiungibili dalla funzionalità "Stampe" presente nel menu principale.

## **University Planner**

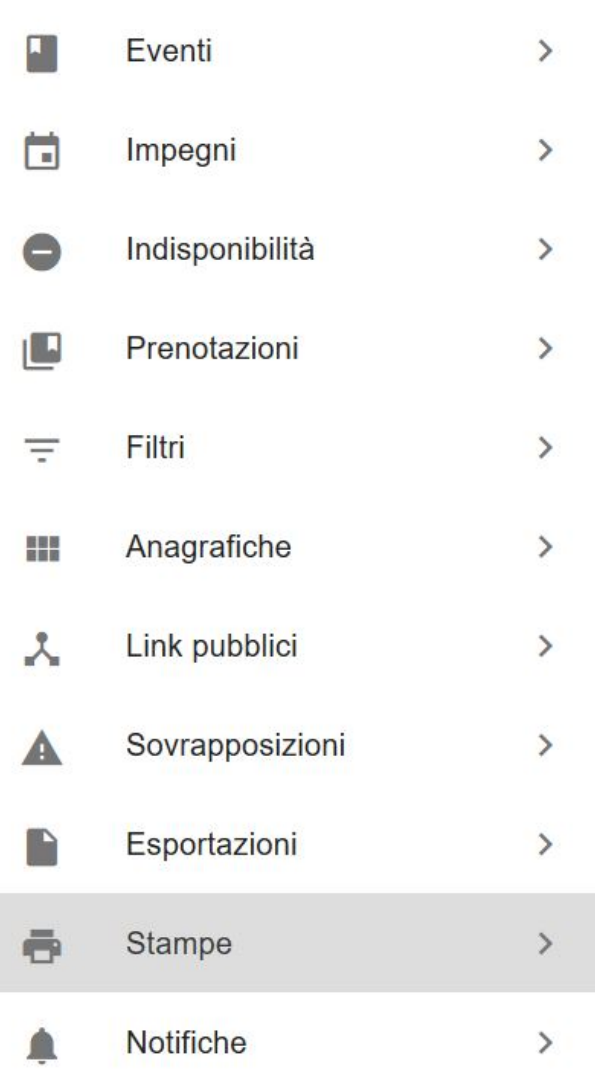

Accedendo a tale funzionalità da un menu a tendina è possibile selezionare il tipo di stampa che si desidera utilizzare tra:

£

- **Griglia impegni per aula (vista mensile)**: produce il calendario mensile di occupazione delle aule (1 calendario per ogni aula).
- **Griglia impegni per aula (vista settimanale)**: produce il calendario settimanale di occupazione delle aule selezionate (1 calendario per ogni aula).
- **Griglia occupazione aule**: produce alcune statistiche relative all'occupazione delle aule (come capienza di riferimento delle singole aule viene sempre considerata la capienza dell'aula al momento della stampa).
- **Griglia impegni per edificio (settimanale)**: riporta in formato xls la pianificazione degli impegni suddivisa per edificio.
- **Lista aule**: dati una serie di filtri iniziali per contesto, edificio, tipo aula è possibile produrre una stampa XLS di tutte le aule dell'ateneo, anche quelle non del proprio contesto.
- **Lista aule libere per periodo**: dato un periodo temporale e indicazione circa i tipi evento e gli stati impegno da considerare viene prodotto un PDF contenente la lista delle aule inutilizzate nel periodo indicati per le attività indicate.
- **Lista impegni per giorno/aula**: produce la lista degli impegni legati al periodo di riferimento e alle aule selezione (1 lista per ogni giorno e per aula)
- **Lista impegni per docente**: produce la lista degli impegni legati ai docenti selezionati nel periodo di riferimento (1 lista per docente)
- **Lista impegni per aula/edificio**: produce la lista degli impegni ordinati per edificio ed aula pianificati nel periodo di riferimento.
- **Lista impegni per evento (orario compatto)**: produce la lista degli impegni relativi ad uno o più eventi compattandoli per ricorrenza regolare (es. Tutti i lunedì dalle 10 alle 12 dal 01/01/2021 al 12/02/2021)
- **Lista impegni per evento/periodo**: produce la lista degli impegni relativi ad uno o più eventi pianificati al periodo di riferimento.
- **Occupazione aule per edificio**: dato un giorno una fascia oraria e un insieme di edifici conteggia per ciascun edificio le aule libere ed occupate in quel giorno/orario.

Una volta selezionato il tipo di stampa richiesto è necessario inserire nell'interfaccia i criteri previsti da ciascuna stampa. Per le stampe di tipo GRIGLIA è possibile decidere anche il formato di stampa tra PDF e XLS.

## **Stampe**

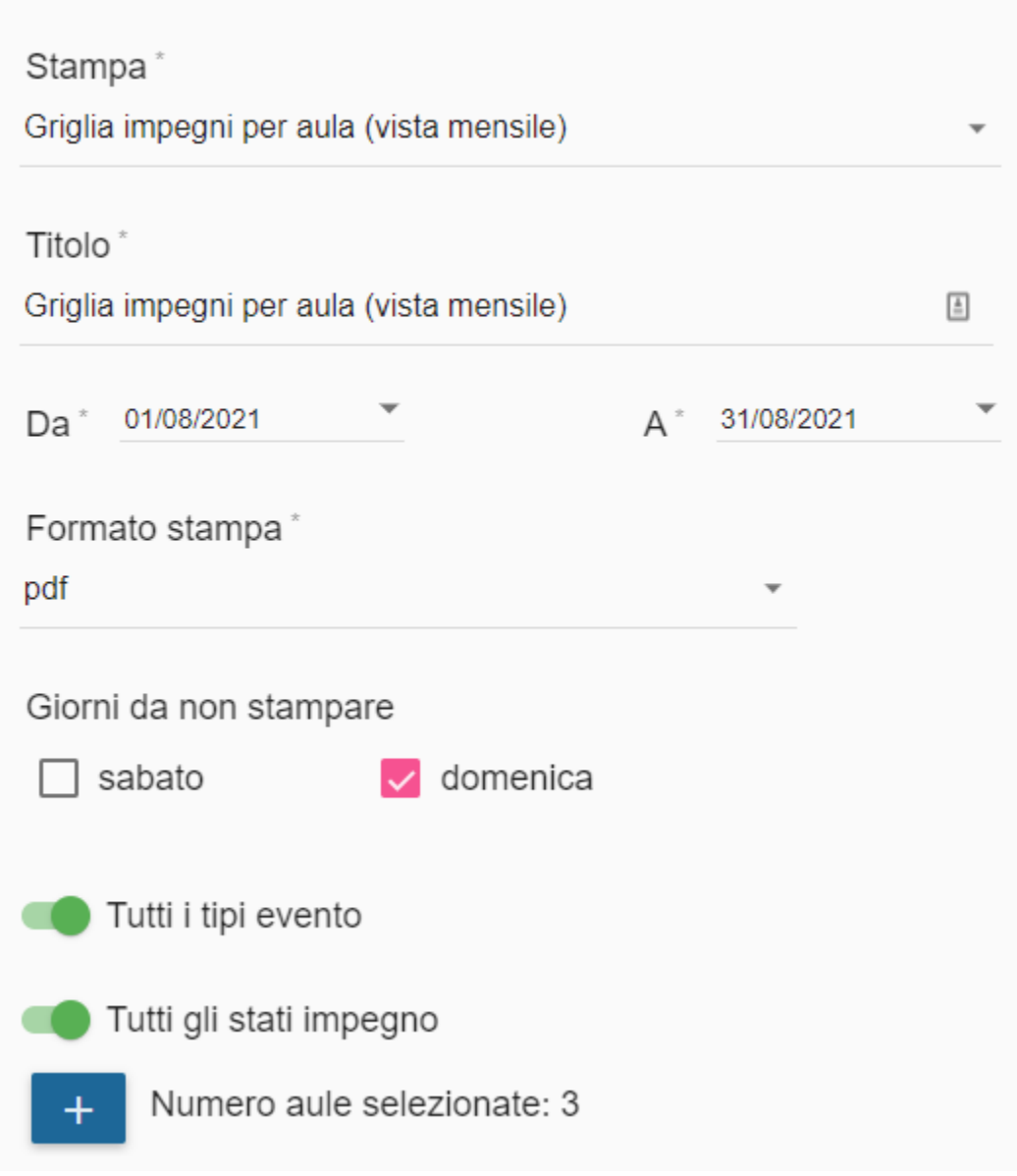

Oltre al periodo di tempo di riferimento (su cui è presente un vincolo di congruenza) è possibile limitare l'orario di inizio/fine degli impegni, escludere il weekend e stabilire quanto dura ciascuno slot orario (questo aspetto è presente solo per le stampe su griglia). Tutte le stampe possono coprire un periodo massimo di 6 mesi, ad esclusione della stampa "Griglia occupazione aule" che può arrivare anche a 12 mesi.

In quasi tutte le stampe è possibile decidere quali tipologie di evento mostrare e se considerare per la stampa anche gli impegni in stati diversi dal "pubblicato".

In questo momento è possibile selezionare fino ad un massimo di 30 risorse per stampa (siano essi docenti o aule). Per averne di più è necessario produrre una nuova stampa.

![](_page_4_Picture_21.jpeg)

Tutte le stampe in formato PDF e riportano nel piè di pagina data e ora di produzione della stampa.<br>Gli impegni in stato "ANNULLATO" sia nelle stampe di tipo "Lista" che in quelle di tipo "Griglia" sono mostrati accanto al

### Lista impegni per aula/edificio

#### Data: 23/12/2019

### Edificio: MI - Segrate

![](_page_4_Picture_22.jpeg)